# Alarmanlage

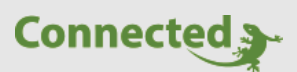

**Technisches Handbuch**

**myGEKKO Alarmanlage**

Version 1.0

22.01.2019

Softwareversion: ab V4795

Art. Nr. MRK.THB.ALA.0001

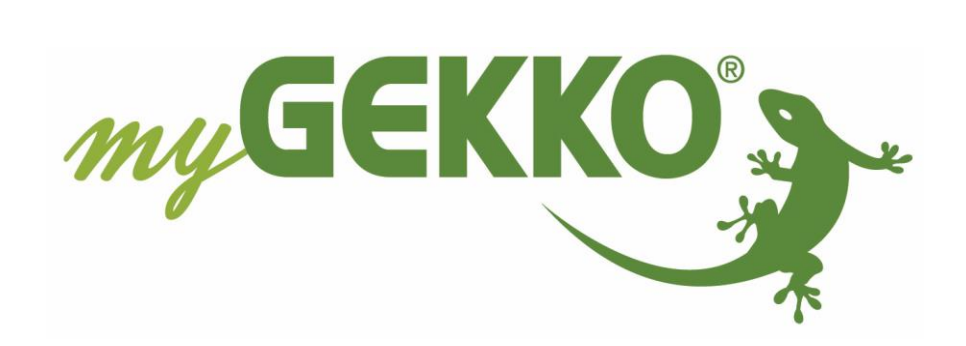

# <span id="page-1-0"></span>Änderungen

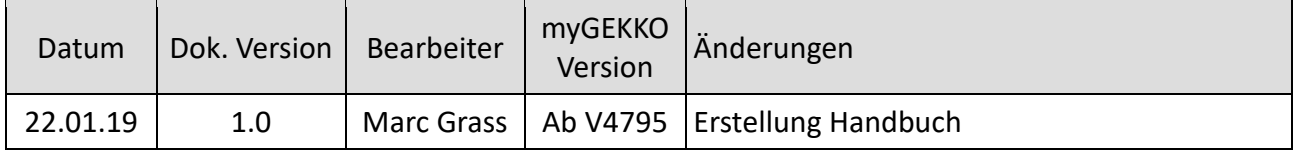

## Inhaltsverzeichnis

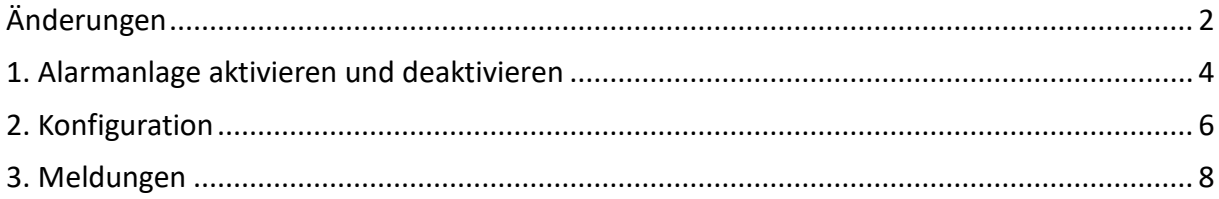

#### <span id="page-3-0"></span>1. Alarmanlage aktivieren und deaktivieren

- **Funktionen:** 2 Bereiche
	- 32 Melder/Kontakte

Es gibt zwei unterschiedliche Bereiche der Alarmanlage. So können die Bereiche z.B. nach Obergeschoss / Erdgeschoss oder nach Innen- (Bewegungsmelder) und Außenbereich (Fensterkontakte) unterteilt werden.

Tippen Sie im Startbildschirm auf "Systeme" und dann auf "Alarmanlage", um zur Detailansicht Ihrer Alarmanlage zu gelangen.

1. Durch Antippen der Alarmsirenen auf der Startseite gelangen Sie ebenfalls in die Detailansicht.

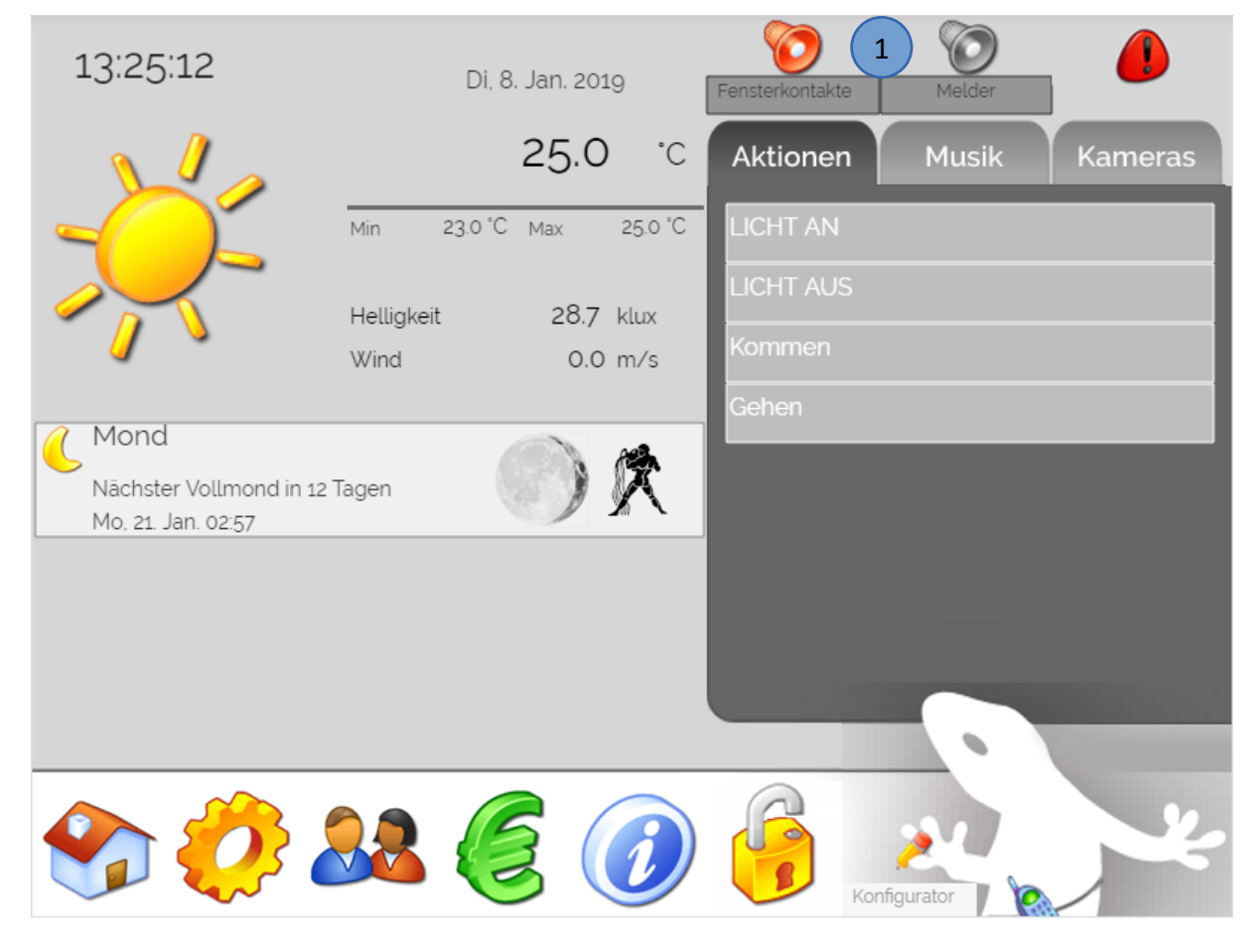

Über die Alarmsirenen erhalten Sie auch die aktuelle Statusmeldung zu den beiden Bereichen.

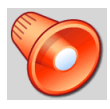

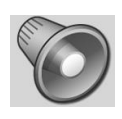

Sicherheitsbereich scharf (Sicherheitsbereich unscharf

- 1. Gehen Sie nun in das System Alarmanlage, dort sehen Sie den aktuellen Status der Bereiche. Sie können die Anlage über die entsprechenden Schaltflächen aktivieren und deaktivieren.
- 2. Außerdem kontrolliert myGEKKO den Status der angeschlossenen Melder und Kontakte. Auch hier wird zwischen Bewegungsmelder und Fenster-/Türkontakte unterschieden. Sind die gesamten Kontakte "sauber", d.h. wird keine Bewegung erfasst bzw. die gesamten Fenster sind geschlossen, so teilt Ihnen myGEKKO über ein grünes Meldefeld mit, dass die Melder für den Alarm OK sind.

Wird eine Unregelmäßigkeit festgestellt, weil z.B. ein Fenster offen ist, so teilt Ihnen myGEKKO dies durch eine orange Meldung mit. Somit wird verhindert, dass die Alarmanlage eingeschaltet wird, obwohl noch Fenster offen sind, bzw. sich noch andere Personen im Haus aufhalten. Durch Antippen des Balkens kommen Sie in die Detailansicht der Melder und können die einzelnen Melder kontrollieren.

3. Über "Melder ausschließen" können Sie die Alarmanlage aktivieren aber bestimmte Melder sind dadurch nicht betroffen. Dies kann z.B sinnvoll sein, wenn sie ein Haustier in einem bestimmten Zimmer haben oder Sie ein Fenster offenhalten möchten.

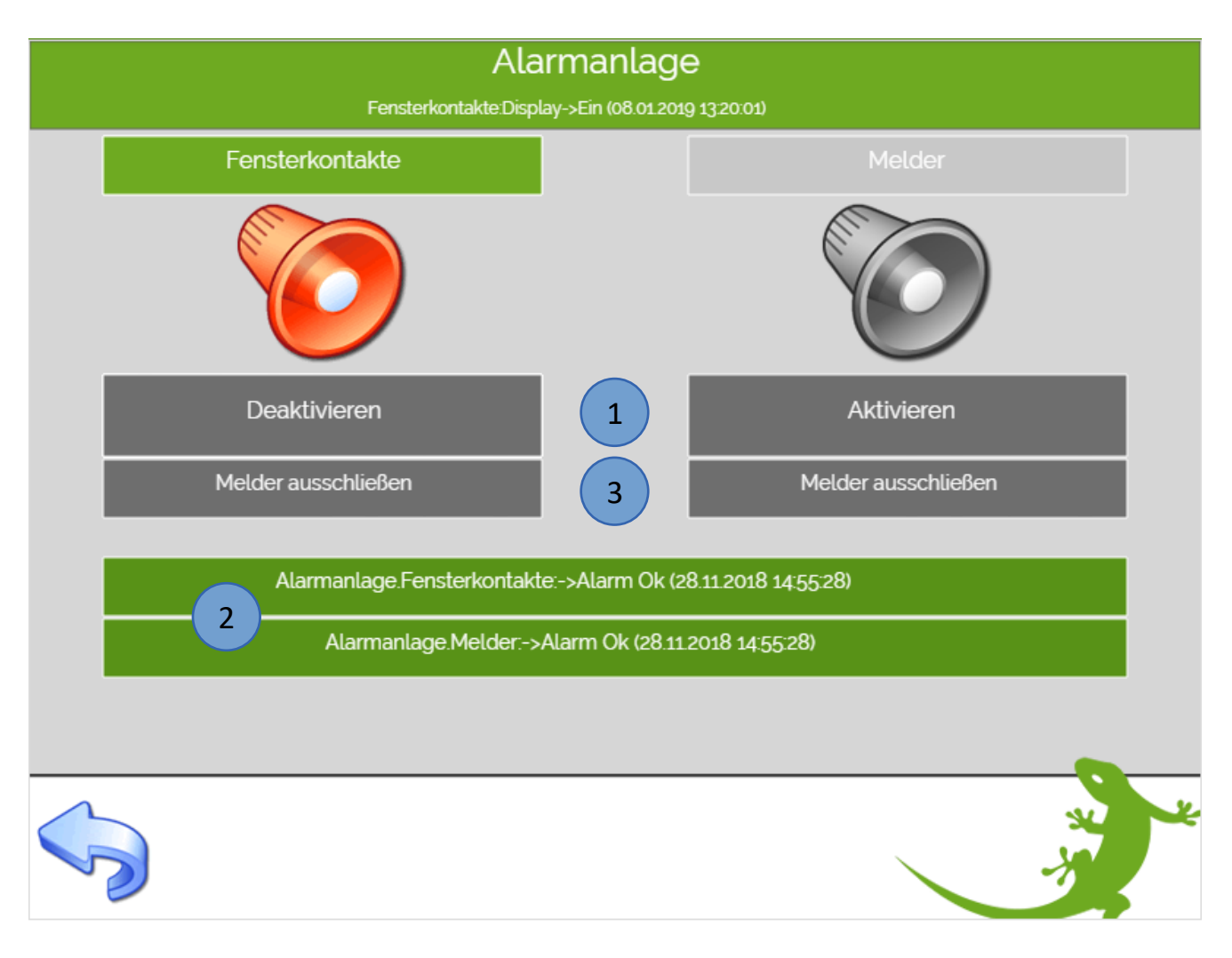

#### <span id="page-5-0"></span>2. Konfiguration

- 1. Melden Sie sich als Konfigurator an und gehen in das Systemmenü der Alarmanlage
- 2. Tippen Sie nun auf Einstellungen (2.Ebene)
- 3. Bei "Name Bereich" können Sie den beiden Bereichen einen Namen vergeben

**Tipp:** Teilen Sie die Bereiche in Fenster-/Türkontakt und Melder auf

- 4. Für die beiden Bereiche kann eine Aktivierungsverzögerung eingegeben werden, um nach aktivieren der Alarmanlage den entsprechenden Melderbereich zu verlassen
- 5. Hier können Sie ein Passwort für die Deaktivierung der Alarmanlage vergeben. Bei Aufforderung eines alten Passwortes bestätigen Sie mit Ok und geben anschließend Ihr Passwort ein.
- 6. Durch die akustische Voralarmierung werden Sie durch den Alarmsummer des myGEKKO hingewiesen, dass die Alarmanlage aktiviert ist und die Alarmsirene in Kürze eingeschaltet wird.
- 7. Geben Sie hier die maximale Laufzeit der Sirene ein bei Alarmierung
- 8. Durch antippen auf "Name+Verzögerung" können Sie jedem Melder und Kontakt eine Verzögerungszeit zuweisen

**Tipp:** Diese Funktion ist sinnvoll, wenn die Alarmanlage passwortgeschützt ist und über das Display deaktiviert werden muss. Somit können Sie das Haus betreten und haben genügend Zeit, die Alarmanlage zu deaktivieren

- 9. Über die Bereichszuordung können Sie die Melder und Kontakte den Bereichen 1 und 2 zuweisen.
- 10. Bei "Aktion bei Alarm" können Sie definieren, welche Zusatzaktionen bei einem Alarm ausgeführt werden. Bsp.: Lichter einschalten, Rollos hoch, Videoaufzeichnung an

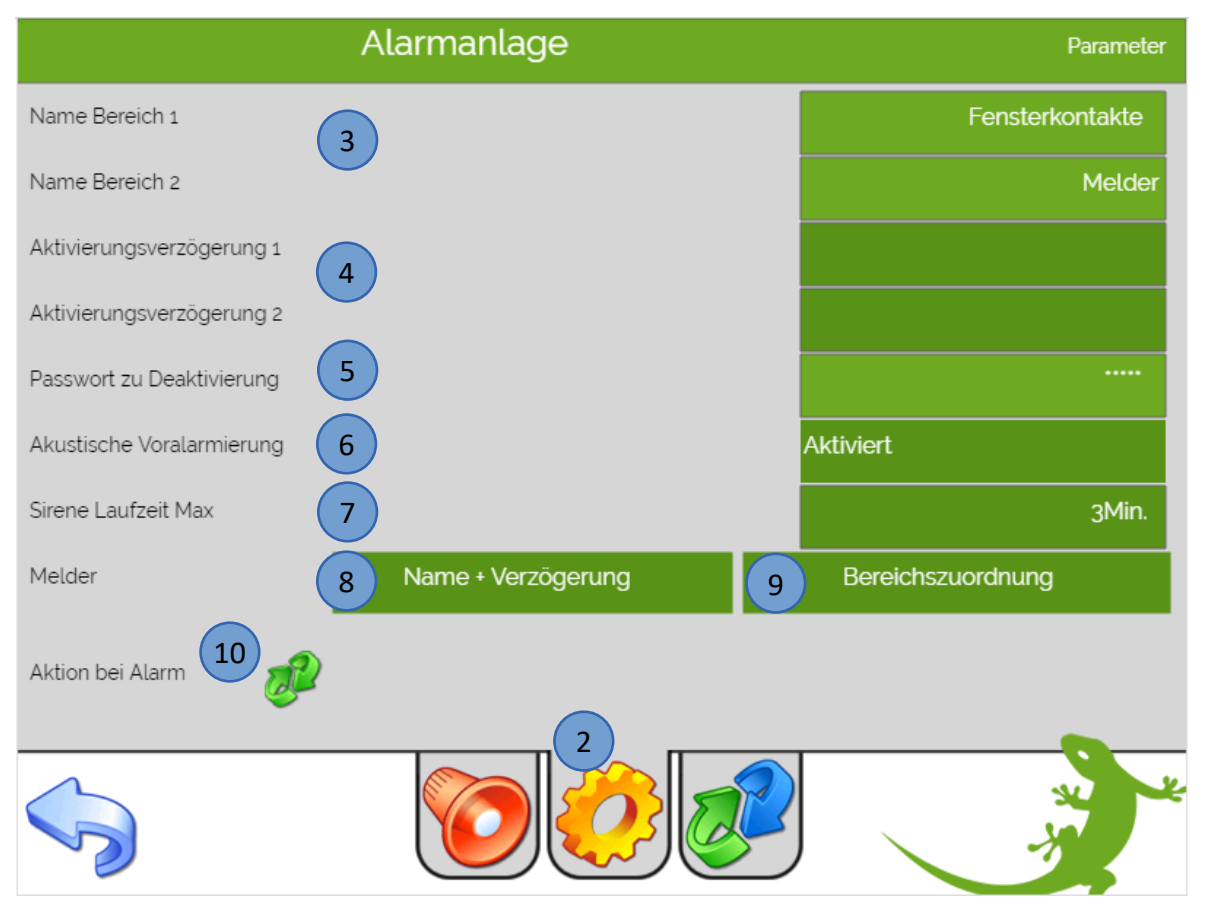

- 1. Gehen Sie nun auf den blauen und grünen Pfeil (3.Ebene, Konfigurator)
- 2. Bei "Eingänge/Sensoren" können Sie Sabotage-/Deaktivierungskontakte auswählen
- 3. Bei "Ausgänge/Aktoren" können Sie Ausgänge wählen wie verschiedene Anzeigen, eine Sirene oder den externen Voralarm konfigurieren
- 4. Bei den Melderkontakten können Sie den Meldern und Kontakten einen Namen vergeben und definieren wo dieser angeschlossen ist
- 5. Unter Meldertypen können Sie auswählen bei welchem Signal ein Alarm ausgelöst werden soll (Öffner = 0, Schließer= 1)

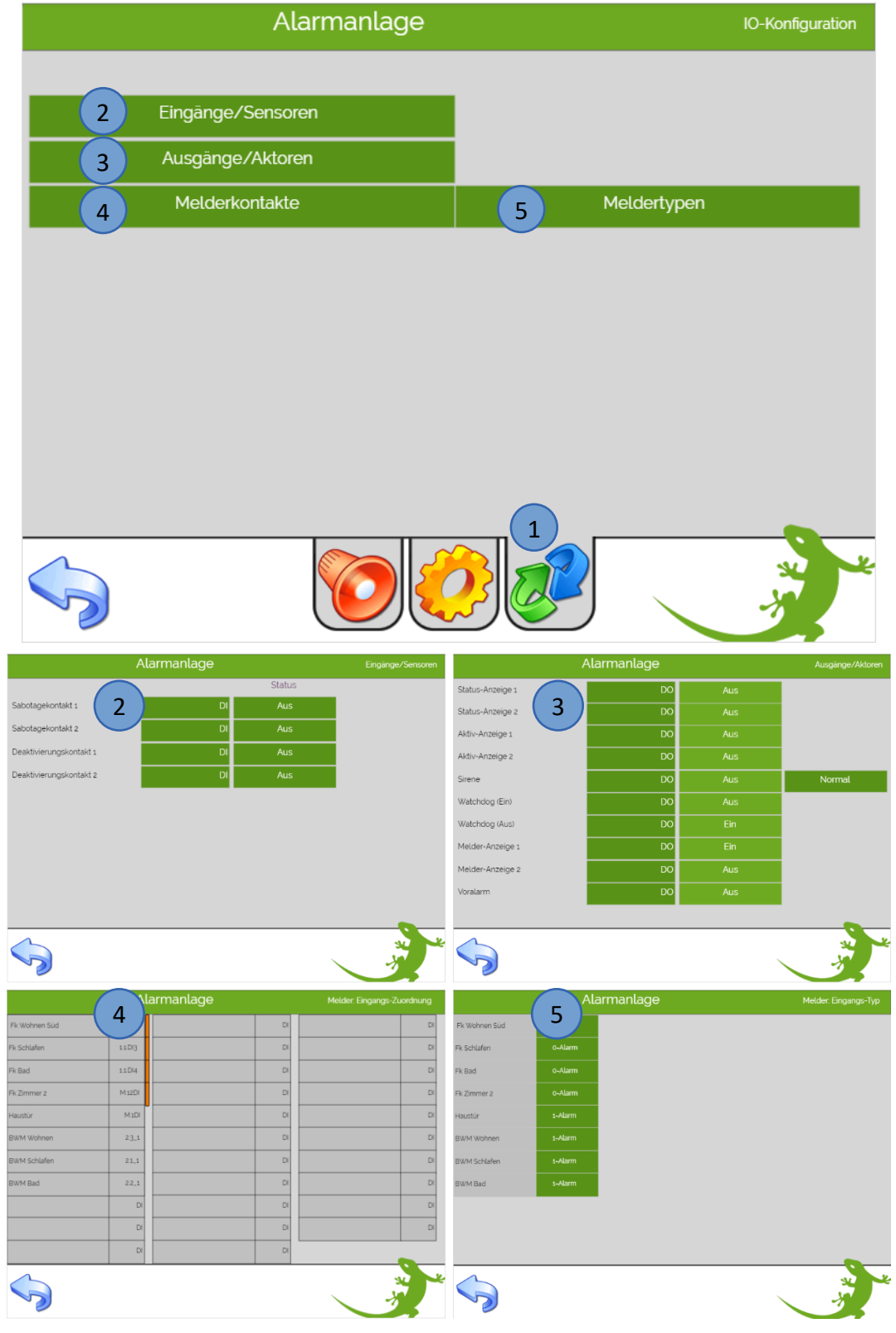

### <span id="page-7-0"></span>3. Meldungen

Folgende Meldungen treten bei dem myGEKKO System Alarmanlage auf:

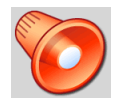

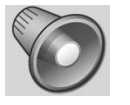

Sicherheitsbereich scharf (Sicherheitsbereich unscharf

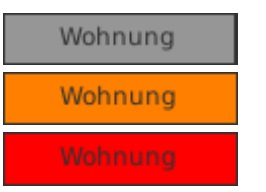

Sicherheitsbereich keine Meldestörung Sicherheitsbereich Meldestörung bei unscharf Sicherheitsbereich Meldung bei scharf

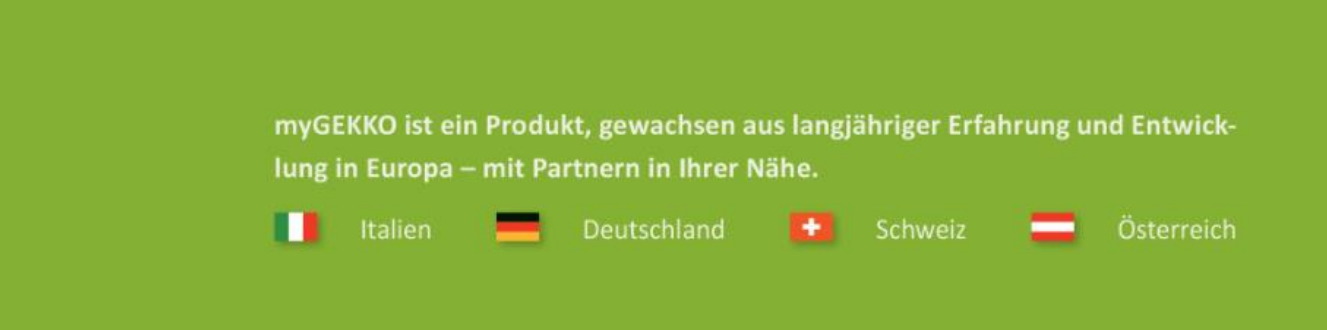

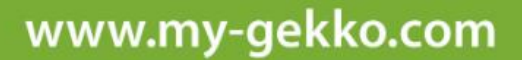

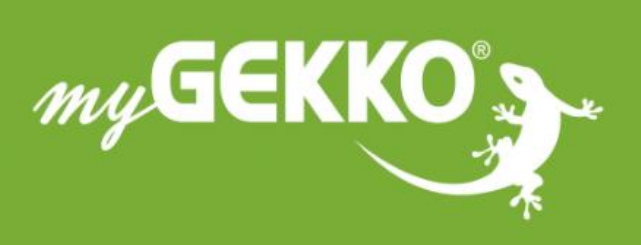

#### A first class product of Europe!

The result of a close collaboration between Italy, Switzerland and Germany